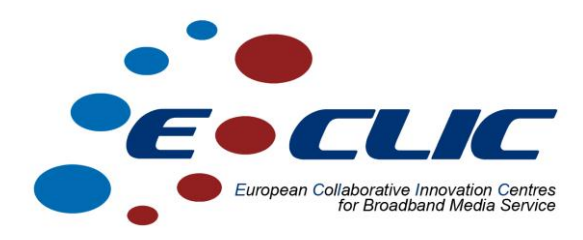

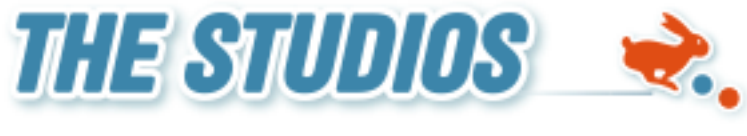

**Howest – De Hogeschool West-Vlaanderen**

# **M4D Mobile Guide**

## **Prototype Report**

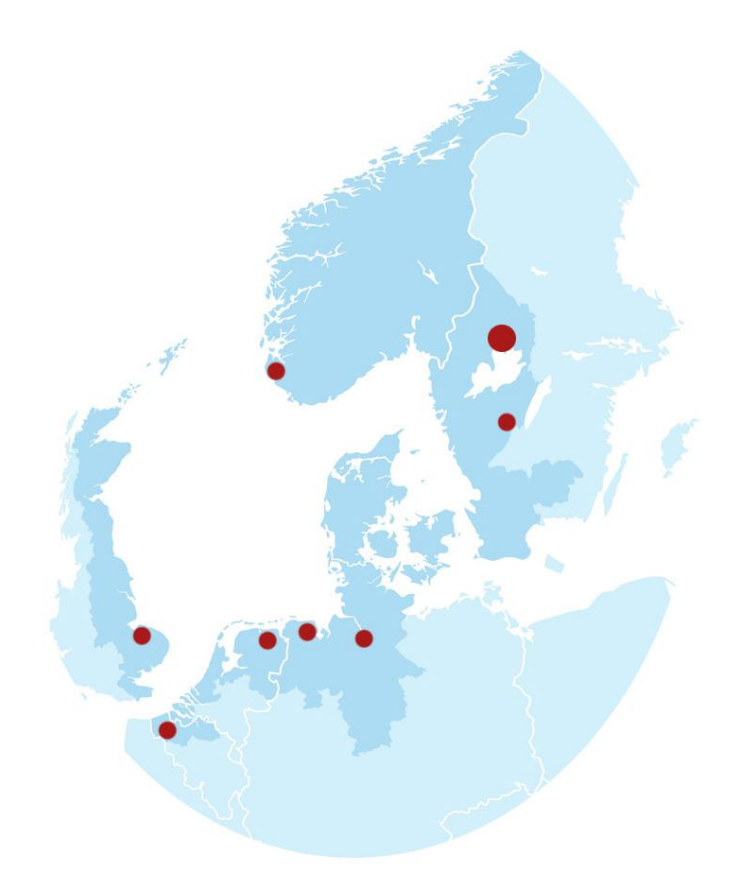

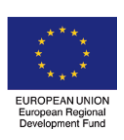

*Investing in the future by working together for a sustainable and competitive region*

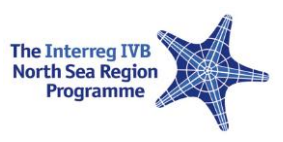

### **1 M4D Mobile Guide**

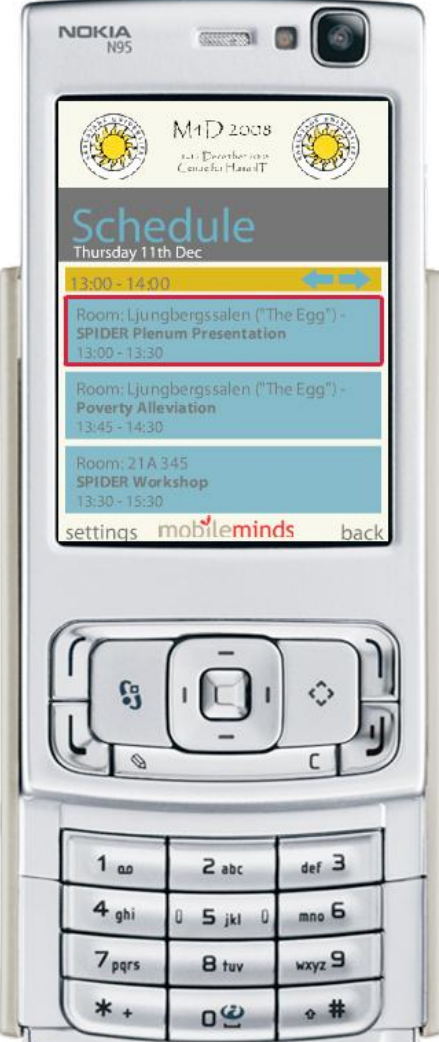

#### **1.1 Brief description**

This guide helps people to overview the schedule of a conference and creates a personalized version of this.

#### **1.2 Possibilities**

There were two versions of the mobile application; one for all mobile devices support Adobe Flash Lite 2 or higher and one for an Apple Iphones or Ipod touch.

#### **1.3 Functionalities**

The version developed in Adobe Flash Lite was the one with most functionality.

Schedule:

An overview of all sessions, organized by timeslot. For each session an option is provide to add that session to a personalized schedule (MySchedule).

MySchedule:

An overview of all sessions added to the users personalized schedule using that function in the Schedule.

Contacts:

In this section the user can search for other users and add them to a personal contacts list.

Map:

Here, users can watch a map of the venue with the conference rooms marked

#### **1.4 Users**

The conference itself was on December  $12<sup>th</sup>$  and  $12<sup>th</sup>$ . Number of visitors for every day: Dec  $10^{th}$ : 37 Dec  $11^{th}$ : 19 Dec  $12^{th}$ : 4 In total there were 20 downloads of the software.

#### **1.5 Technical**

The application is written in Flash Lite 2 or HTML/Javascript for Iphones. Every time a user wants to do an action (get some data) the application does a request to an online API.

This API is written in PHP 5 using the ZEND framework. It returns an XML file that is processed by the application to show the requested data.

Some considerations have to be made; When using GPRS or EDGE abroad, roaming costs are charged. This is still very expensive.

When no internet connection is possible, the application will be unusable.

The last point can be resolved;

We cash the schedule the moment it's loaded. The next time a user wants to check the schedule and no connection is available, the chased version is used.

#### **1.6 Download**

At the moment following flow is used to get the application running;

- Go to the provided URL
- Fill out all the fields
- Download application
- Get the application to your phone and start it up
- Insert the username and password you provide during the registration
- Start using the application

From feedback we got, it's clear users don't want to fill out a big registration form. They just want to quickly be able to set everything up and use it.

In the future, we will try another flow that cuts out the 3 first steps. Just download the application. Only when you start using it you will be prompted for a (small) registration.

#### **1.7 Conclusion**

Awareness is the key. We have to get users using it before they see the profit of a mobile guide. We can do this in the future by adding an incentive in the form of a contest.

Users want simple functions because the input interface of a phone is still very limited. We should limit every type of text-input and try to work with arrow-keys.

Mobile internet is still a struggle, especially abroad.